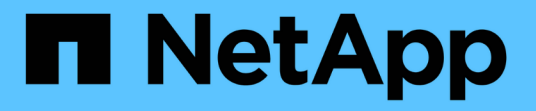

## **Red Hat** 또는 **CentOS** 설치를 계획하고 준비합니다 **StorageGRID**

NetApp April 10, 2024

This PDF was generated from https://docs.netapp.com/ko-kr/storagegrid-116/rhel/planning-andpreparation.html on April 10, 2024. Always check docs.netapp.com for the latest.

# 목차

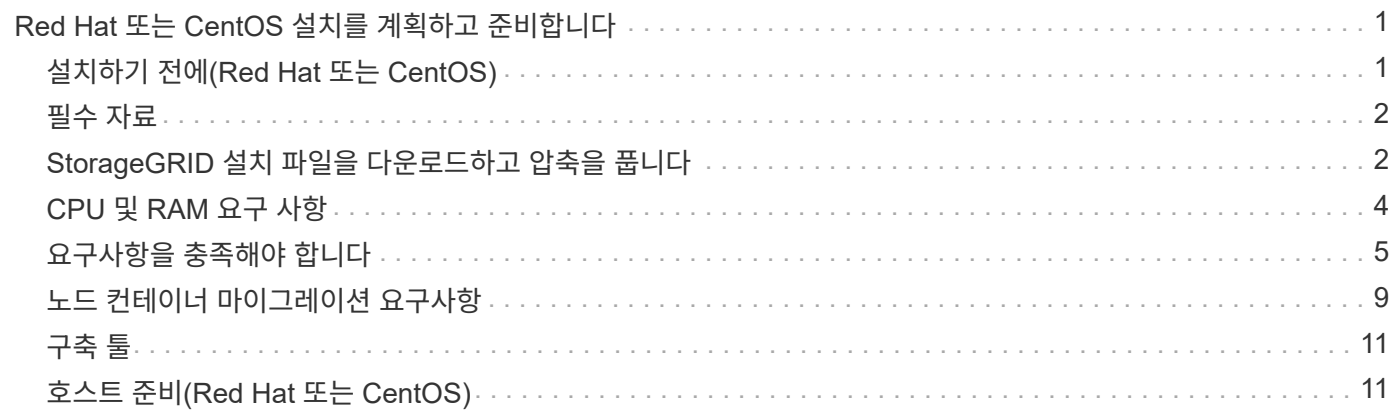

# <span id="page-2-0"></span>**Red Hat** 또는 **CentOS** 설치를 계획하고 준비합니다

## <span id="page-2-1"></span>설치하기 전에**(Red Hat** 또는 **CentOS)**

그리드 노드를 배포하고 StorageGRID 그리드를 구성하기 전에 절차를 완료하기 위한 단계와 요구 사항을 숙지해야 합니다.

StorageGRID 배포 및 구성 절차에서는 StorageGRID 시스템의 아키텍처 및 작동에 대해 잘 알고 있다고 가정합니다.

단일 사이트 또는 여러 사이트를 한 번에 배포할 수 있지만, 모든 사이트는 최소 3개의 스토리지 노드를 보유해야 하는 최소 요구 사항을 충족해야 합니다.

StorageGRID 설치를 시작하기 전에 다음을 수행해야 합니다.

- 각 노드의 최소 CPU 및 RAM 요구사항을 비롯한 StorageGRID의 컴퓨팅 요구사항 이해
- StorageGRID가 트래픽 분리, 보안 및 관리의 편의를 위해 여러 네트워크를 지원하는 방법을 이해하고 각 StorageGRID 노드에 연결할 네트워크를 계획합니다.

StorageGRID 네트워킹 지침을 참조하십시오.

- 각 그리드 노드 유형의 스토리지 및 성능 요구 사항을 이해합니다.
- 구축할 StorageGRID 노드의 수와 유형을 지원하기에 충분한 리소스를 제공하는 물리적 서버 세트, 가상 서버 또는 둘 다 식별합니다.
- 서비스 중단 없이 물리적 호스트에 대해 예약된 유지 관리를 수행하려는 경우 노드 마이그레이션에 대한 요구 사항을 파악합니다.
- 모든 네트워킹 정보를 미리 수집합니다. DHCP를 사용하지 않는 경우 각 그리드 노드에 할당할 IP 주소와 사용할 DNS(Domain Name System) 및 NTP(Network Time Protocol) 서버의 IP 주소를 수집합니다.
- 모든 StorageGRID 어플라이언스를 포함하여 필요한 모든 하드웨어를 사양에 맞게 설치, 연결 및 구성합니다.

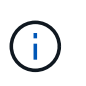

하드웨어 관련 설치 및 통합 지침은 StorageGRID 설치 절차에 포함되어 있지 않습니다. StorageGRID 어플라이언스를 설치하는 방법에 대한 자세한 내용은 해당 어플라이언스의 설치 및 유지 관리 지침을 참조하십시오.

• 사용할 수 있는 배포 및 구성 도구 중에서 선택합니다.

관련 정보

[네트워킹](https://docs.netapp.com/ko-kr/storagegrid-116/network/index.html) [지침](https://docs.netapp.com/ko-kr/storagegrid-116/network/index.html)

[SG100](https://docs.netapp.com/ko-kr/storagegrid-116/sg100-1000/index.html) [및](https://docs.netapp.com/ko-kr/storagegrid-116/sg100-1000/index.html) [SG1000](https://docs.netapp.com/ko-kr/storagegrid-116/sg100-1000/index.html) [서비스](https://docs.netapp.com/ko-kr/storagegrid-116/sg100-1000/index.html) [어플라이언스](https://docs.netapp.com/ko-kr/storagegrid-116/sg100-1000/index.html)

[SG6000](https://docs.netapp.com/ko-kr/storagegrid-116/sg6000/index.html) [스토리지](https://docs.netapp.com/ko-kr/storagegrid-116/sg6000/index.html) [어플라이언스](https://docs.netapp.com/ko-kr/storagegrid-116/sg6000/index.html)

[SG5700](https://docs.netapp.com/ko-kr/storagegrid-116/sg5700/index.html) [스토리지](https://docs.netapp.com/ko-kr/storagegrid-116/sg5700/index.html) [어플라이언스](https://docs.netapp.com/ko-kr/storagegrid-116/sg5700/index.html)

[SG5600](https://docs.netapp.com/ko-kr/storagegrid-116/sg5600/index.html) [스토리지](https://docs.netapp.com/ko-kr/storagegrid-116/sg5600/index.html) [어플라이언스](https://docs.netapp.com/ko-kr/storagegrid-116/sg5600/index.html)

## <span id="page-3-0"></span>필수 자료

## StorageGRID를 설치하기 전에 필요한 자료를 수집하고 준비해야 합니다.

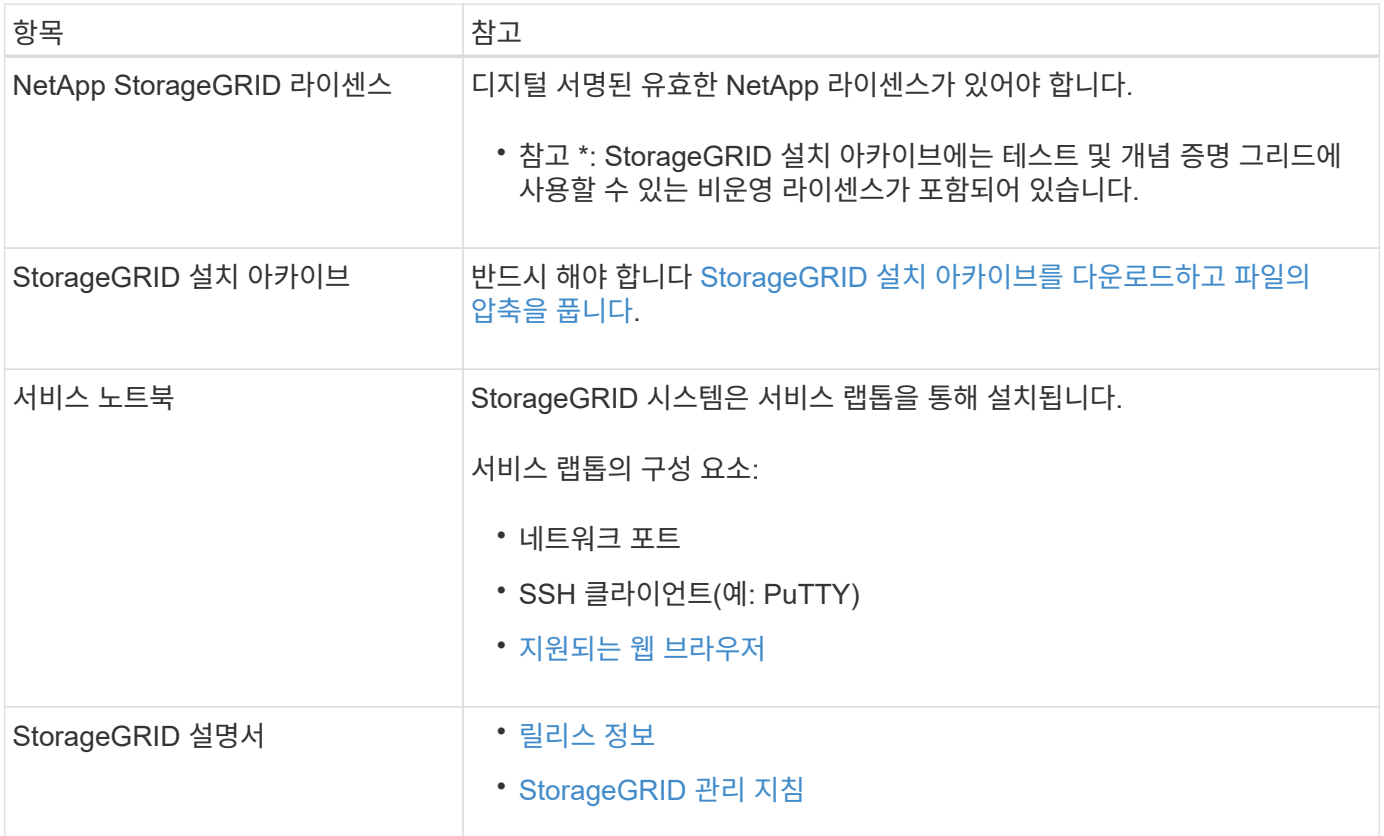

관련 정보 ["NetApp](https://mysupport.netapp.com/matrix) [상호](https://mysupport.netapp.com/matrix) [운용성](https://mysupport.netapp.com/matrix) [매트릭스](https://mysupport.netapp.com/matrix) [툴](https://mysupport.netapp.com/matrix)["](https://mysupport.netapp.com/matrix)

## <span id="page-3-1"></span>**StorageGRID** 설치 파일을 다운로드하고 압축을 풉니다

StorageGRID 설치 아카이브를 다운로드하고 필요한 파일을 추출해야 합니다.

단계

- 1. 로 이동합니다 ["StorageGRID](https://mysupport.netapp.com/site/products/all/details/storagegrid/downloads-tab)[용](https://mysupport.netapp.com/site/products/all/details/storagegrid/downloads-tab) [NetApp](https://mysupport.netapp.com/site/products/all/details/storagegrid/downloads-tab) [다운로드](https://mysupport.netapp.com/site/products/all/details/storagegrid/downloads-tab) [페이지](https://mysupport.netapp.com/site/products/all/details/storagegrid/downloads-tab)["](https://mysupport.netapp.com/site/products/all/details/storagegrid/downloads-tab).
- 2. 최신 릴리스를 다운로드하려면 버튼을 선택하거나 드롭다운 메뉴에서 다른 버전을 선택하고 \* GO \* 를 선택합니다.
- 3. NetApp 계정의 사용자 이름과 암호를 사용하여 로그인합니다.
- 4. Caution/MustRead 문이 나타나면 해당 문을 읽고 확인란을 선택합니다.

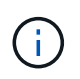

StorageGRID 릴리스를 설치한 후 필요한 핫픽스를 적용해야 합니다. 자세한 내용은 를 참조하십시오 [복구](https://docs.netapp.com/ko-kr/storagegrid-116/maintain/storagegrid-hotfix-procedure.html) [및](https://docs.netapp.com/ko-kr/storagegrid-116/maintain/storagegrid-hotfix-procedure.html) [유지](https://docs.netapp.com/ko-kr/storagegrid-116/maintain/storagegrid-hotfix-procedure.html) [관리](https://docs.netapp.com/ko-kr/storagegrid-116/maintain/storagegrid-hotfix-procedure.html) [지침의](https://docs.netapp.com/ko-kr/storagegrid-116/maintain/storagegrid-hotfix-procedure.html) [핫픽스](https://docs.netapp.com/ko-kr/storagegrid-116/maintain/storagegrid-hotfix-procedure.html) [절차](https://docs.netapp.com/ko-kr/storagegrid-116/maintain/storagegrid-hotfix-procedure.html).

- 5. 최종 사용자 사용권 계약을 읽고 확인란을 선택한 다음 \* 동의 및 계속 \* 을 선택합니다.
- 6. StorageGRID \* 설치 열에서 Red Hat Enterprise Linux 또는 CentOS에 대한 .tgz 또는 .zip 파일을 선택합니다.

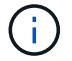

서비스 랩톱에서 Windows를 실행 중인 경우 '.zip' 파일을 선택합니다.

7. 아카이브 파일을 저장하고 압축을 풉니다.

8. 다음 목록에서 필요한 파일을 선택합니다.

필요한 파일은 계획된 그리드 토폴로지와 StorageGRID 시스템을 구축하는 방법에 따라 다릅니다.

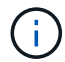

표에 나열된 경로는 추출된 설치 아카이브에서 설치한 최상위 디렉토리에 상대적입니다

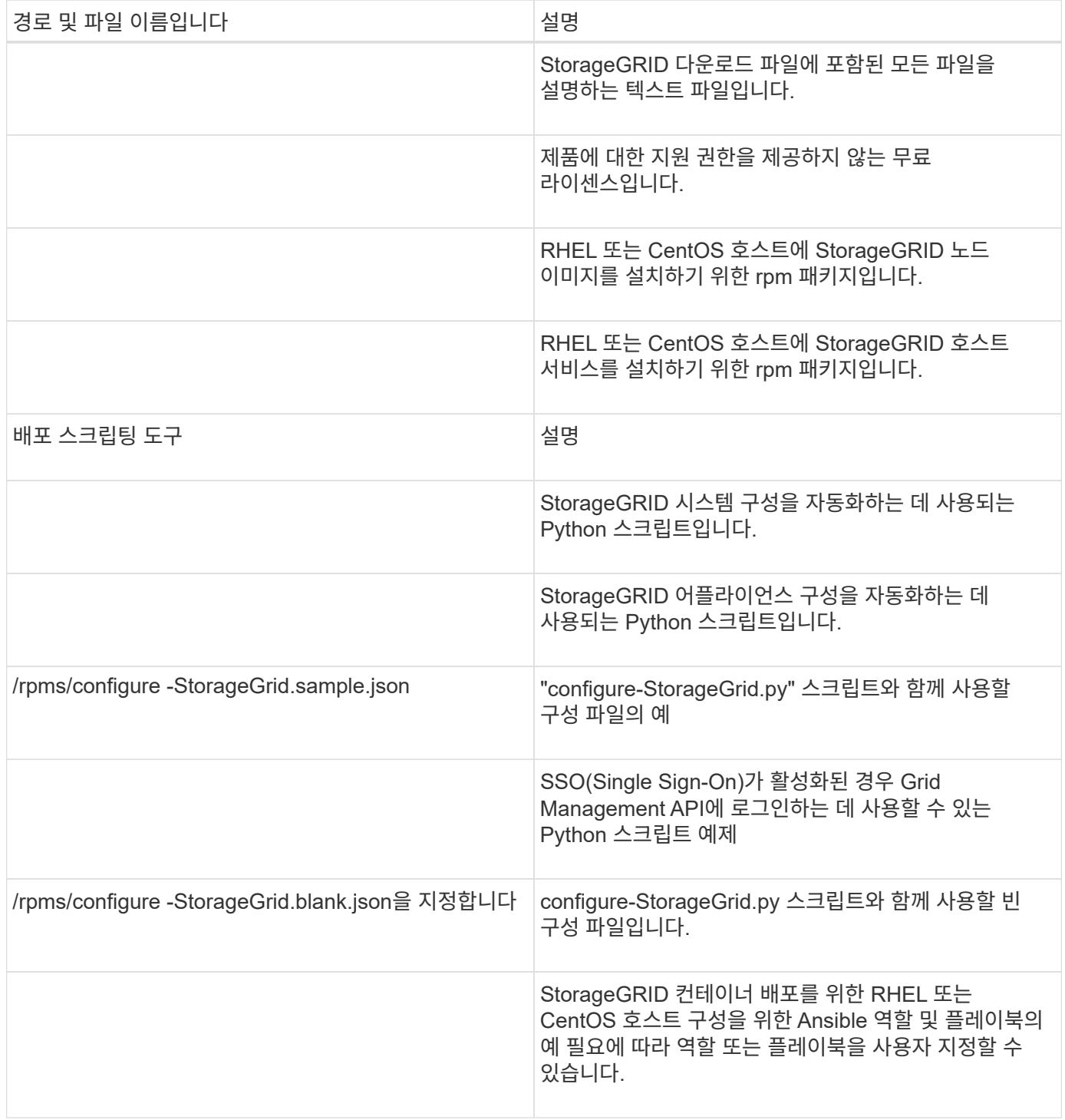

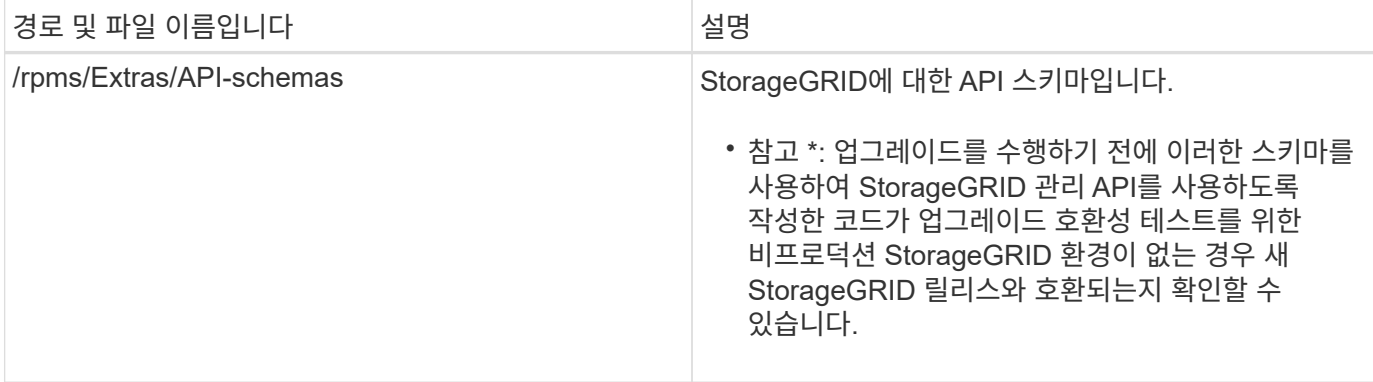

## <span id="page-5-0"></span>**CPU** 및 **RAM** 요구 사항

StorageGRID 소프트웨어를 설치하기 전에 StorageGRID 시스템을 지원할 준비가 되도록 하드웨어를 확인 및 구성하십시오.

지원되는 서버에 대한 자세한 내용은 상호 운용성 매트릭스 를 참조하십시오.

각 StorageGRID 노드에는 다음과 같은 최소 리소스가 필요합니다.

- CPU 코어: 노드당 8개
- RAM: 사용 가능한 총 RAM과 시스템에서 실행 중인 비 StorageGRID 소프트웨어의 양에 따라 노드당 최소 24GB, 총 시스템 RAM보다 2GB ~ 16GB 이상

각 물리적 또는 가상 호스트에서 실행하려는 StorageGRID 노드 수가 사용 가능한 CPU 코어 수 또는 물리적 RAM을 초과하지 않는지 확인합니다. 호스트가 StorageGRID 실행 전용이 아닌 경우(권장되지 않음) 다른 애플리케이션의 리소스 요구 사항을 고려해야 합니다.

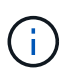

CPU 및 메모리 사용량을 정기적으로 모니터링하여 이러한 리소스가 작업 부하를 지속적으로 수용할 수 있도록 합니다. 예를 들어, 가상 스토리지 노드에 대한 RAM 및 CPU 할당을 두 배로 하면 StorageGRID 어플라이언스 노드에 제공되는 것과 유사한 리소스를 제공할 수 있습니다. 또한 노드당 메타데이터 양이 500GB를 초과하는 경우 노드당 RAM을 48GB 이상으로 늘리는 것이 좋습니다. 개체 메타데이터 저장소 관리, 메타데이터 예약 공간 설정 증가 및 CPU 및 메모리 사용량 모니터링에 대한 자세한 내용은 StorageGRID 관리, 모니터링 및 업그레이드에 대한 지침을 참조하십시오.

하이퍼스레딩이 기본 물리적 호스트에서 활성화된 경우 노드당 8개의 가상 코어(4개의 물리적 코어)를 제공할 수 있습니다. 하이퍼스레딩이 기본 물리적 호스트에서 사용되지 않는 경우 노드당 8개의 물리적 코어를 제공해야 합니다.

가상 시스템을 호스트로 사용하고 VM의 크기와 수를 제어하는 경우 각 StorageGRID 노드에 대해 단일 VM을 사용하고 그에 따라 VM 크기를 조정해야 합니다.

운영 구축 환경에서는 동일한 물리적 스토리지 하드웨어 또는 가상 호스트에서 여러 스토리지 노드를 실행하지 않아야 합니다. 단일 StorageGRID 구축 환경의 각 스토리지 노드는 자체 격리된 장애 도메인에 있어야 합니다. 단일 하드웨어 장애가 단일 스토리지 노드에만 영향을 줄 수 있도록 하는 경우 오브젝트 데이터의 내구성과 가용성을 최대화할 수 있습니다.

스토리지 요구 사항에 대한 정보도 참조하십시오.

관련 정보

["NetApp](https://mysupport.netapp.com/matrix) [상호](https://mysupport.netapp.com/matrix) [운용성](https://mysupport.netapp.com/matrix) [매트릭스](https://mysupport.netapp.com/matrix) [툴](https://mysupport.netapp.com/matrix)["](https://mysupport.netapp.com/matrix)

[요구사항을](#page-6-0) [충족해야](#page-6-0) [합니다](#page-6-0)

[StorageGRID](https://docs.netapp.com/ko-kr/storagegrid-116/admin/index.html) [관리](https://docs.netapp.com/ko-kr/storagegrid-116/admin/index.html)

[모니](https://docs.netapp.com/ko-kr/storagegrid-116/monitor/index.html)터링하[고](https://docs.netapp.com/ko-kr/storagegrid-116/monitor/index.html) [문제를](https://docs.netapp.com/ko-kr/storagegrid-116/monitor/index.html) [해결합니다](https://docs.netapp.com/ko-kr/storagegrid-116/monitor/index.html)

소프[트웨어](https://docs.netapp.com/ko-kr/storagegrid-116/upgrade/index.html) 업[그레이드](https://docs.netapp.com/ko-kr/storagegrid-116/upgrade/index.html)

## <span id="page-6-0"></span>요구사항을 충족해야 합니다

초기 구성과 향후 스토리지 확장을 지원할 충분한 공간을 제공할 수 있도록 StorageGRID 노드의 스토리지 요구사항을 이해해야 합니다.

StorageGRID 노드에는 다음과 같은 세 가지 논리적 스토리지 범주가 필요합니다.

- \* 컨테이너 풀 \* StorageGRID 노드를 지원할 호스트에 컨테이너 엔진을 설치 및 구성할 때 컨테이너 엔진 스토리지 드라이버에 할당되는 노드 컨테이너용 성능 계층(10K SAS 또는 SSD) 스토리지입니다.
- \* 시스템 데이터 \* StorageGRID 호스트 서비스가 사용하고 개별 노드에 매핑하는 시스템 데이터 및 트랜잭션 로그의 노드당 영구 스토리지를 위한 성능 계층(10K SAS 또는 SSD) 스토리지입니다.
- \* 오브젝트 데이터 \* 객체 데이터 및 객체 메타데이터의 영구 스토리지를 위한 Performance-Tier(10K SAS 또는 SSD) 스토리지 및 Capacity-Tier(NL-SAS/SATA) 대용량 스토리지

모든 스토리지 범주에 RAID 지원 블록 장치를 사용해야 합니다. 비중복 디스크, SSD 또는 JBOD는 지원되지 않습니다. 모든 스토리지 범주에서 공유 또는 로컬 RAID 스토리지를 사용할 수 있지만 StorageGRID의 노드 마이그레이션 기능을 사용하려면 시스템 데이터와 오브젝트 데이터를 공유 스토리지에 모두 저장해야 합니다.

## 성능 요구사항

컨테이너 풀, 시스템 데이터 및 오브젝트 메타데이터에 사용되는 볼륨의 성능은 시스템의 전반적인 성능에 큰 영향을 미칩니다. 이러한 볼륨에 성능 계층(10K SAS 또는 SSD) 스토리지를 사용하면 지연 시간, IOPS(초당 입출력 작업) 및 처리량 측면에서 디스크 성능이 적절하게 보장됩니다. 객체 데이터의 영구 스토리지를 위해 용량 계층(NL-SAS/SATA) 스토리지를 사용할 수 있습니다.

컨테이너 풀, 시스템 데이터 및 오브젝트 데이터에 사용되는 볼륨에는 다시 쓰기 캐시가 설정되어 있어야 합니다. 캐시는 보호되거나 영구 미디어에 있어야 합니다.

### **NetApp ONTAP** 스토리지를 사용하는 호스트에 대한 요구사항

StorageGRID 노드에서 NetApp ONTAP 시스템에서 할당된 스토리지를 사용하는 경우 볼륨에 FabricPool 계층화 정책이 활성화되어 있지 않은지 확인합니다. StorageGRID 노드와 함께 사용되는 볼륨에 대해 FabricPool 계층화를 사용하지 않도록 설정하면 문제 해결과 스토리지 작업이 간소화됩니다.

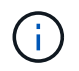

FabricPool를 사용하여 StorageGRID 관련 데이터를 StorageGRID 자체로 계층화하지 마십시오. StorageGRID 데이터를 StorageGRID로 다시 계층화하면 문제 해결과 운영 복잡성이 늘어납니다.

### 필요한 호스트 수입니다

각 StorageGRID 사이트에는 최소 3개의 스토리지 노드가 필요합니다.

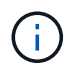

운영 구축 시 단일 물리적 호스트 또는 가상 호스트에서 스토리지 노드를 두 개 이상 실행하지 마십시오. 각 스토리지 노드에 대해 전용 호스트를 사용하면 격리된 장애 도메인이 제공됩니다.

관리 노드 또는 게이트웨이 노드와 같은 다른 유형의 노드는 동일한 호스트에 구축하거나 필요에 따라 전용 호스트에 구축할 수 있습니다.

각 호스트의 스토리지 볼륨 수입니다

다음 표에는 각 호스트에 필요한 스토리지 볼륨(LUN) 수와 해당 호스트에 구축할 노드를 기준으로 각 LUN에 필요한 최소 크기가 나와 있습니다.

테스트된 최대 LUN 크기는 39TB입니다.

 $(i)$ 이러한 숫자는 전체 그리드가 아닌 각 호스트에 대한 것입니다.

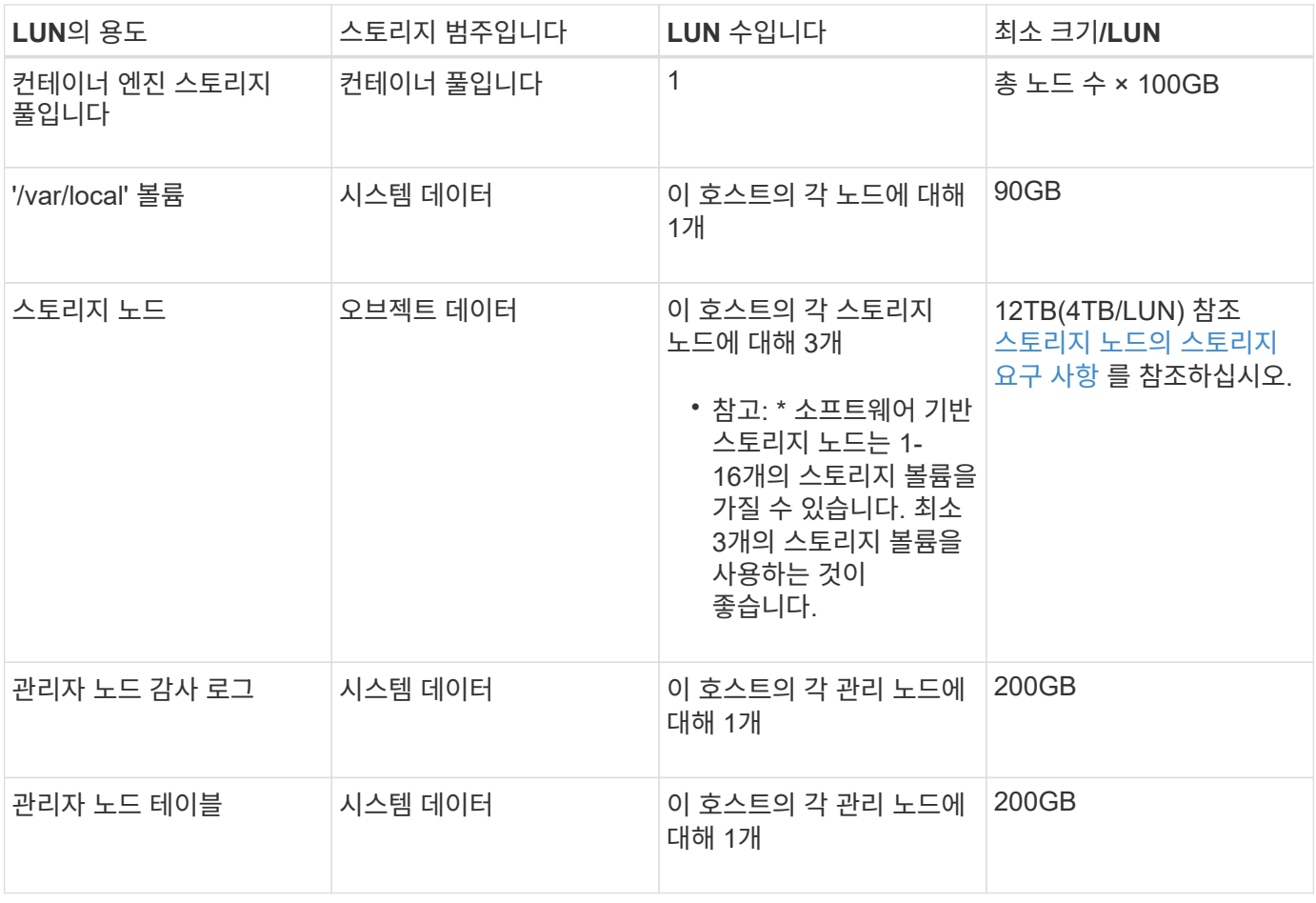

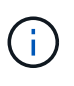

구성된 감사 레벨, S3 오브젝트 키 이름 등의 사용자 입력 크기 및 보존해야 하는 감사 로그 데이터의 양에 따라 각 관리 노드에서 감사 로그 LUN의 크기를 늘려야 할 수 있습니다. 일반적으로, 그리드는 S3 작업당 약 1KB의 감사 데이터를 생성합니다. 즉, 200GB LUN이 하루에 7000만 개의 작업을 지원하거나 2~3일 동안 초당 800개의 작업을 지원합니다.

### 호스트의 최소 스토리지 공간입니다

다음 표에는 각 노드 유형에 필요한 최소 스토리지 공간이 나와 있습니다. 이 표를 사용하여 각 스토리지 범주에서

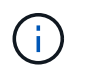

디스크 스냅샷을 사용하여 그리드 노드를 복원할 수 없습니다. 대신 각 노드 유형에 대한 복구 및 유지보수 절차를 참조하십시오.

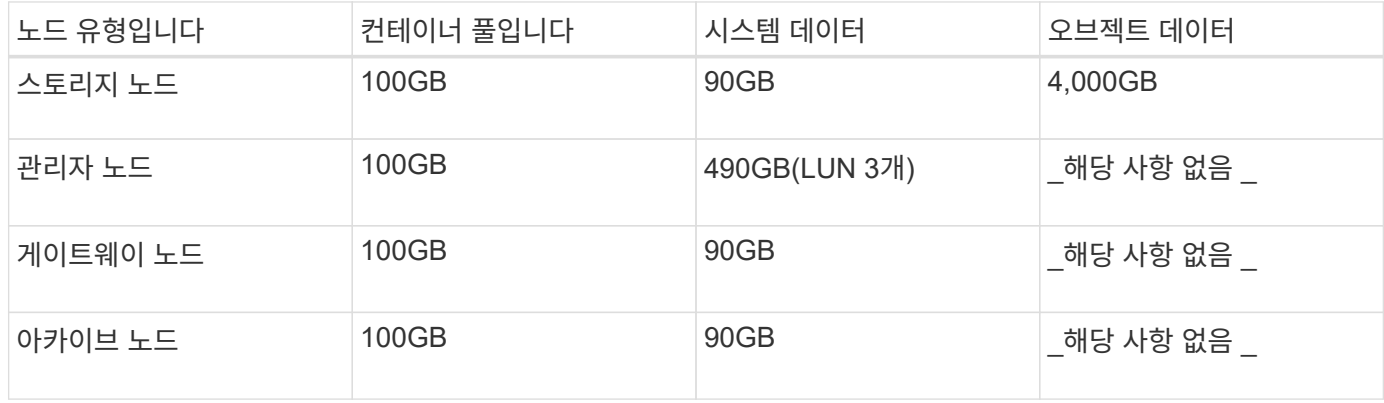

### 예**:** 호스트에 대한 스토리지 요구 사항 계산

동일한 호스트에 스토리지 노드 1개, 관리 노드 1개, 게이트웨이 노드 1개 등 3개의 노드를 구축하려고 한다고 가정해 보겠습니다. 호스트에 최소 9개의 스토리지 볼륨을 제공해야 합니다. 노드 컨테이너용 300GB 이상의 성능 계층 스토리지, 시스템 데이터 및 트랜잭션 로그용 670GB 성능 계층 스토리지, 오브젝트 데이터를 위한 12TB의 용량 계층 스토리지가 필요합니다.

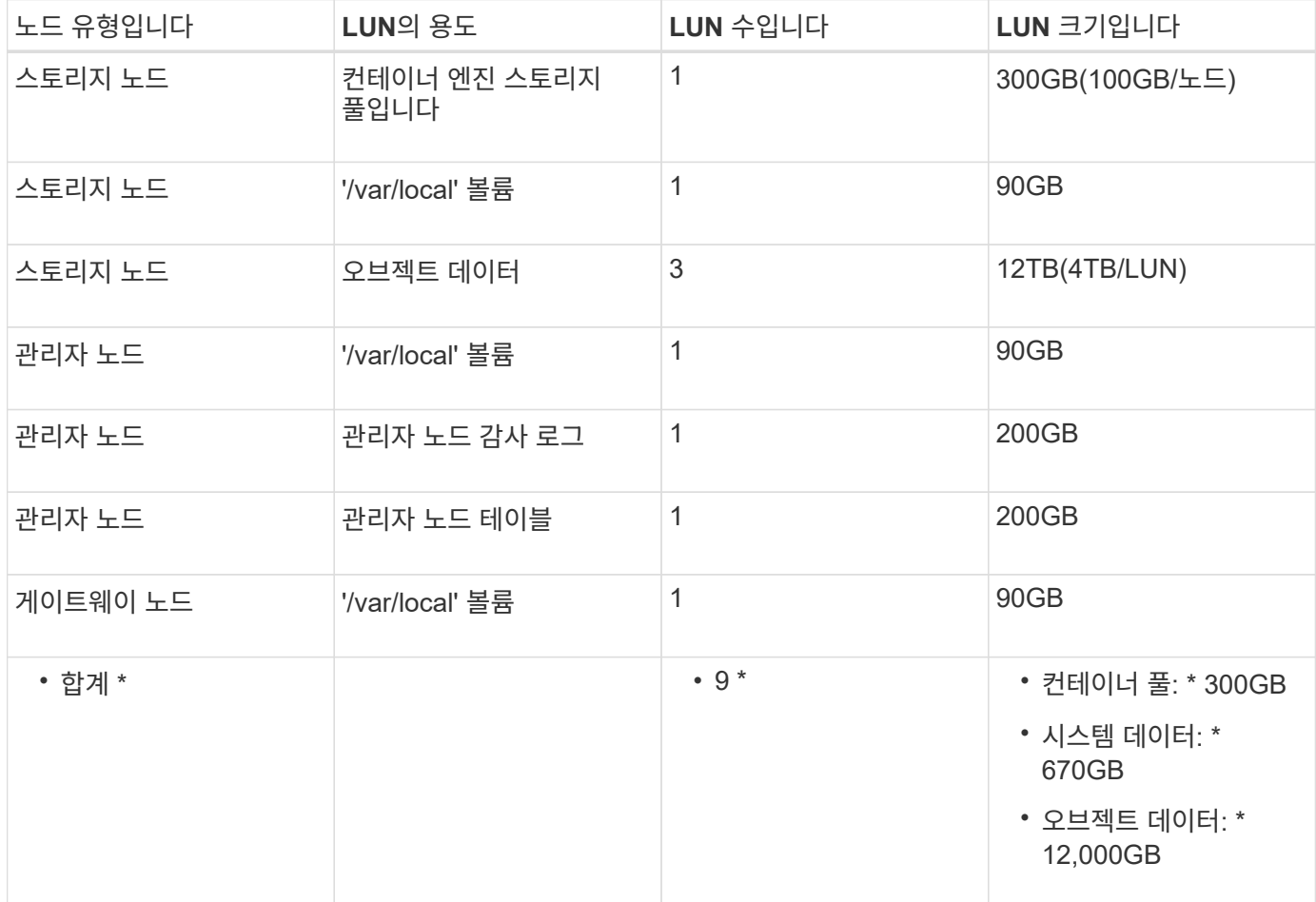

## 스토리지 노드의 스토리지 요구 사항

소프트웨어 기반 스토리지 노드는 1-16개의 스토리지 볼륨을 가질 수 있습니다. -3개 이상의 스토리지 볼륨을 사용하는 것이 좋습니다. 각 스토리지 볼륨은 4TB 이상이어야 합니다.

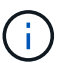

어플라이언스 스토리지 노드는 최대 48개의 스토리지 볼륨을 가질 수 있습니다.

그림에 나와 있는 것처럼 StorageGRID는 각 스토리지 노드의 스토리지 볼륨 0에 객체 메타데이터를 위한 공간을 예약합니다. 스토리지 볼륨 0 및 스토리지 노드의 다른 스토리지 볼륨의 나머지 공간은 오브젝트 데이터에만 사용됩니다.

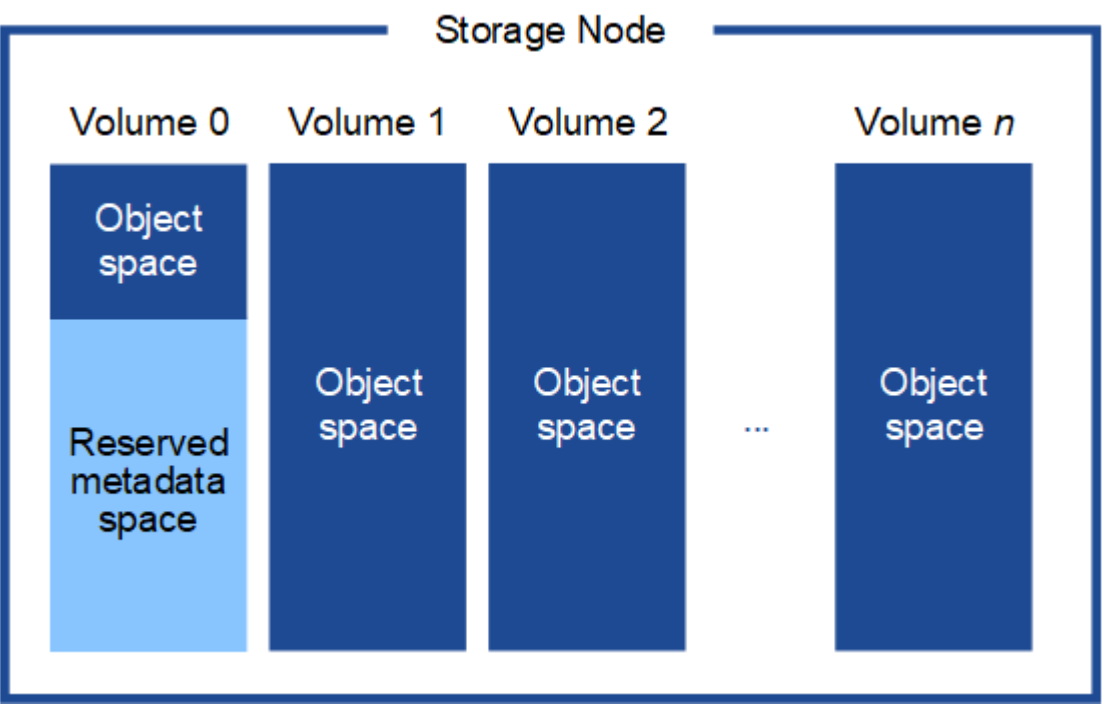

이중화를 제공하고 개체 메타데이터를 손실로부터 보호하기 위해 StorageGRID는 각 사이트의 시스템 모든 개체에 대한 메타데이터 복사본을 3개 저장합니다. 오브젝트 메타데이터의 복사본 3개는 각 사이트의 모든 스토리지 노드에 균등하게 분산됩니다.

새 스토리지 노드의 볼륨 0에 공간을 할당하는 경우 모든 오브젝트 메타데이터의 해당 노드에 적절한 공간이 있는지 확인해야 합니다.

• 적어도 볼륨 0에 4TB 이상을 할당해야 합니다.

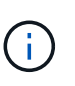

스토리지 노드에 대해 하나의 스토리지 볼륨만 사용하고 볼륨에 4TB 이하를 할당하는 경우 스토리지 노드는 시작 시 스토리지 읽기 전용 상태로 전환되어 객체 메타데이터만 저장할 수 있습니다.

- 새 StorageGRID 11.6 시스템을 설치하고 각 스토리지 노드에 128GB 이상의 RAM이 있는 경우 볼륨 0에 8TB 이상을 할당해야 합니다. 볼륨 0에 더 큰 값을 사용하면 각 스토리지 노드에서 메타데이터에 허용되는 공간이 증가할 수 있습니다.
- 사이트에 대해 서로 다른 스토리지 노드를 구성할 때 가능하면 볼륨 0에 대해 동일한 설정을 사용합니다. 사이트에 크기가 다른 스토리지 노드가 있는 경우 볼륨이 0인 스토리지 노드가 해당 사이트의 메타데이터 용량을 결정합니다.

자세한 내용은 를 참조하십시오 [오브](https://docs.netapp.com/ko-kr/storagegrid-116/admin/managing-object-metadata-storage.html)젝[트](https://docs.netapp.com/ko-kr/storagegrid-116/admin/managing-object-metadata-storage.html) [메타](https://docs.netapp.com/ko-kr/storagegrid-116/admin/managing-object-metadata-storage.html)데이[터](https://docs.netapp.com/ko-kr/storagegrid-116/admin/managing-object-metadata-storage.html) [스토리지](https://docs.netapp.com/ko-kr/storagegrid-116/admin/managing-object-metadata-storage.html) [관리](https://docs.netapp.com/ko-kr/storagegrid-116/admin/managing-object-metadata-storage.html).

관련 정보

[노드](#page-10-0) 컨[테이](#page-10-0)[너](#page-10-0) [마이그레이션](#page-10-0) [요구사항](#page-10-0)

[복구](https://docs.netapp.com/ko-kr/storagegrid-116/maintain/index.html) [및](https://docs.netapp.com/ko-kr/storagegrid-116/maintain/index.html) [유지](https://docs.netapp.com/ko-kr/storagegrid-116/maintain/index.html) [관리](https://docs.netapp.com/ko-kr/storagegrid-116/maintain/index.html)

## <span id="page-10-0"></span>노드 컨테이너 마이그레이션 요구사항

노드 마이그레이션 기능을 사용하면 노드를 한 호스트에서 다른 호스트로 수동으로 이동할 수 있습니다. 일반적으로 두 호스트는 동일한 물리적 데이터 센터에 있습니다.

노드 마이그레이션을 통해 그리드 작업을 중단하지 않고 물리적 호스트 유지 관리를 수행할 수 있습니다. 물리적 호스트를 오프라인으로 전환하기 전에 한 번에 하나씩 모든 StorageGRID 노드를 다른 호스트로 이동하기만 하면 됩니다. 노드를 마이그레이션하려면 각 노드의 다운타임만 짧고 그리드 서비스의 운영 또는 가용성에 영향을 미치지 않아야 합니다.

StorageGRID 노드 마이그레이션 기능을 사용하려면 배포가 추가 요구 사항을 충족해야 합니다.

- 단일 물리적 데이터 센터의 호스트 전반에서 일관된 네트워크 인터페이스 이름
- 단일 물리적 데이터 센터의 모든 호스트에서 액세스할 수 있는 StorageGRID 메타데이터 및 오브젝트 저장소 볼륨을 위한 공유 스토리지입니다. 예를 들어, NetApp E-Series 스토리지 어레이를 사용할 수 있습니다.

가상 호스트를 사용 중이고 기본 하이퍼바이저 계층에서 VM 마이그레이션을 지원하는 경우 StorageGRID의 노드 마이그레이션 기능 대신 이 기능을 사용할 수 있습니다. 이 경우 이러한 추가 요구 사항을 무시할 수 있습니다.

마이그레이션 또는 하이퍼바이저 유지 보수를 수행하기 전에 노드를 정상적으로 종료합니다. 의 지침을 참조하십시오 [그리드](https://docs.netapp.com/ko-kr/storagegrid-116/maintain/shutting-down-grid-node.html) [노드](https://docs.netapp.com/ko-kr/storagegrid-116/maintain/shutting-down-grid-node.html) [종료](https://docs.netapp.com/ko-kr/storagegrid-116/maintain/shutting-down-grid-node.html).

### **VMware Live Migration**은 지원되지 않습니다

OpenStack Live Migration 및 VMware LIVE vMotion을 사용하면 가상 머신 클록 시간이 단축되며 모든 유형의 그리드 노드에서는 지원되지 않습니다. 드물지만 잘못된 클럭 시간으로 인해 데이터 또는 구성 업데이트가 손실될 수 있습니다.

콜드 마이그레이션이 지원됩니다. 콜드 마이그레이션에서는 StorageGRID 노드를 호스트 간에 마이그레이션하기 전에 종료해야 합니다. 의 지침을 참조하십시오 [그리드](https://docs.netapp.com/ko-kr/storagegrid-116/maintain/shutting-down-grid-node.html) [노드](https://docs.netapp.com/ko-kr/storagegrid-116/maintain/shutting-down-grid-node.html) [종료](https://docs.netapp.com/ko-kr/storagegrid-116/maintain/shutting-down-grid-node.html).

일관된 네트워크 인터페이스 이름

한 호스트에서 다른 호스트로 노드를 이동하려면 StorageGRID 호스트 서비스가 노드가 현재 위치에 있는 외부 네트워크 연결이 새 위치에서 복제될 수 있다는 확신을 가져야 합니다. 호스트에서 일관된 네트워크 인터페이스 이름을 사용하면 이러한 자신감을 얻을 수 있습니다.

예를 들어 호스트 1에서 실행되는 StorageGRID NodeA가 다음과 같은 인터페이스 매핑으로 구성되었다고 가정합니다.

 $eth0 \longrightarrow$  bond 0.1001

eth1  $\longrightarrow$  bond0.1002

## eth2  $\longrightarrow$  bond0.1003

화살표의 왼쪽 면은 StorageGRID 컨테이너 내에서 보는 기존 인터페이스(즉, 그리드, 관리자 및 클라이언트 네트워크 인터페이스)에 해당합니다. 화살표의 오른쪽은 동일한 물리적 인터페이스 결합에 종속된 세 개의 VLAN 인터페이스인 이러한 네트워크를 제공하는 실제 호스트 인터페이스에 해당합니다.

이제 NodeA를 Host2로 마이그레이션한다고 가정해 보겠습니다. Host2에 bond0.1001, bond0.1002 및 bond0.1003이라는 인터페이스도 있는 경우 시스템은 Host1에서와 같이 같은 이름의 인터페이스가 Host2에서 동일한 연결을 제공한다고 가정하여 이동을 허용합니다. 호스트 2에 동일한 이름의 인터페이스가 없으면 이동이 허용되지 않습니다.

여러 호스트에 걸쳐 일관된 네트워크 인터페이스 이름 지정을 달성하는 방법은 여러 가지가 있습니다. 를 참조하십시오 [호스트](#page-13-0) [네트워크](#page-13-0) [구성](#page-13-0) 몇 가지 예를 참조하십시오.

### 공유 스토리지

오버헤드가 낮은 노드를 신속하게 마이그레이션하기 위해 StorageGRID 노드 마이그레이션 기능은 노드 데이터를 물리적으로 이동하지 않습니다. 대신 노드 마이그레이션은 다음과 같이 한 쌍의 엑스포트 및 임포트 작업으로 수행됩니다.

- 1. "노드 내보내기" 작업 중에 호스트 A에서 실행되는 노드 컨테이너에서 소량의 영구 상태 데이터가 추출되어 해당 노드의 시스템 데이터 볼륨에 캐시됩니다. 그런 다음 HostA의 노드 컨테이너가 인스턴스화됩니다.
- 2. "노드 가져오기" 작업 중에 HostA에 적용되는 것과 동일한 네트워크 인터페이스를 사용하는 호스트 B의 노드 컨테이너와 블록 스토리지 매핑이 인스턴스화됩니다. 그런 다음 캐시된 영구 상태 데이터가 새 인스턴스에 삽입됩니다.

이 작업 모드가 주어지면 마이그레이션을 허용하고 작동하기 위해서는 노드의 모든 시스템 데이터와 객체 스토리지 볼륨을 HostA와 HostB에서 액세스할 수 있어야 합니다. 또한 HostA 및 HostB에서 동일한 LUN을 참조하도록 보장된 이름을 사용하여 노드에 매핑되어야 합니다.

다음 예에서는 호스트에서 DM 다중 경로를 사용하고 있는 StorageGRID 스토리지 노드에 대한 블록 디바이스 매핑을 위한 단일 솔루션을 보여 주며, 별칭 필드는 모든 호스트에서 사용할 수 있는 일관되고 친숙한 블록 디바이스 이름을 제공하기 위해 '/etc/multipath.conf'에서 사용되었습니다.

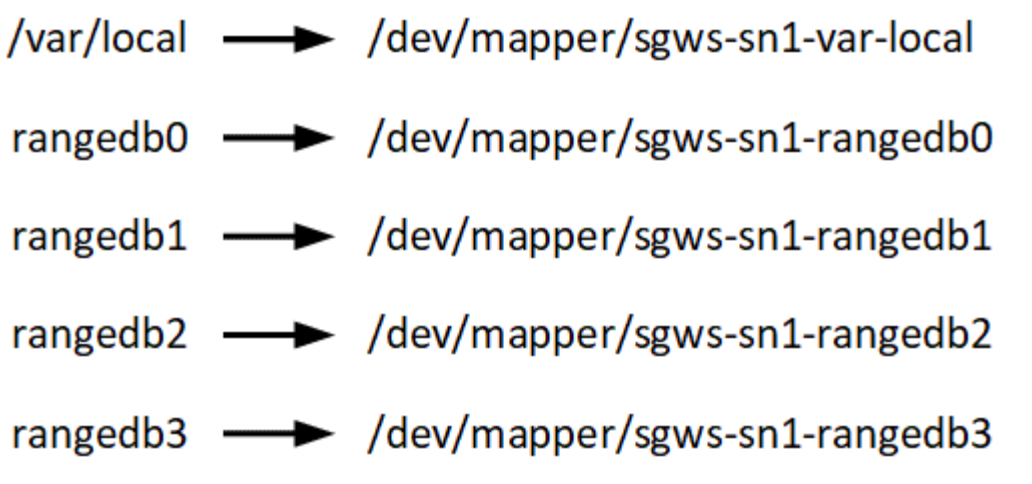

## <span id="page-12-0"></span>구축 툴

StorageGRID 설치의 일부 또는 전부를 자동화할 수 있습니다.

구축 자동화는 다음 경우에 유용할 수 있습니다.

- 이미 Ansible, Puppet 또는 Chef와 같은 표준 오케스트레이션 프레임워크를 사용하여 물리적 호스트 또는 가상 호스트를 구축 및 구성합니다.
- 여러 StorageGRID 인스턴스를 배포하려고 합니다.
- 크고 복잡한 StorageGRID 인스턴스를 구축하고 있습니다.

StorageGRID 호스트 서비스는 패키지에 의해 설치되며 수동 설치 중에 대화형으로 만들 수 있는 구성 파일에 의해 구동되거나, 표준 오케스트레이션 프레임워크를 사용하여 자동 설치를 지원하기 위해 미리 준비되거나 프로그래밍 방식으로 준비됩니다. StorageGRID는 StorageGRID 어플라이언스 및 전체 StorageGRID 시스템(""그리드")의 구성을 자동화하는 옵션 Python 스크립트를 제공합니다. 이러한 스크립트를 직접 사용하거나 을 사용하는 방법을 알아볼 수 있습니다 [StorageGRID](https://docs.netapp.com/ko-kr/storagegrid-116/rhel/overview-of-installation-rest-api.html) [설치](https://docs.netapp.com/ko-kr/storagegrid-116/rhel/overview-of-installation-rest-api.html) [REST API](https://docs.netapp.com/ko-kr/storagegrid-116/rhel/overview-of-installation-rest-api.html) 그리드 배포 및 구성 도구에서는 스스로 개발할 수 있습니다.

StorageGRID 구축의 전부 또는 일부를 자동화하려는 경우 을 검토하십시오 [설치를](https://docs.netapp.com/ko-kr/storagegrid-116/rhel/automating-installation.html) [자](https://docs.netapp.com/ko-kr/storagegrid-116/rhel/automating-installation.html)동화[합니다](https://docs.netapp.com/ko-kr/storagegrid-116/rhel/automating-installation.html) 설치 프로세스를 시작하기 전에

## <span id="page-12-1"></span>호스트 준비**(Red Hat** 또는 **CentOS)**

**Linux**를 설치합니다

모든 그리드 호스트에 Linux를 설치해야 합니다. 를 사용합니다 ["NetApp](https://mysupport.netapp.com/matrix) [상호](https://mysupport.netapp.com/matrix) [운용성](https://mysupport.netapp.com/matrix) [매트릭스](https://mysupport.netapp.com/matrix) [툴](https://mysupport.netapp.com/matrix)["](https://mysupport.netapp.com/matrix) 를 클릭하여 지원되는 버전 목록을 가져옵니다.

### 단계

1. 배포자의 지침 또는 표준 절차에 따라 모든 물리적 또는 가상 그리드 호스트에 Linux를 설치합니다.

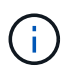

표준 Linux 설치 프로그램을 사용하는 경우 "컴퓨팅 노드" 소프트웨어 구성(있는 경우)이나 "최소 설치" 기반 환경을 선택하는 것이 좋습니다. 그래픽 데스크톱 환경을 설치하지 마십시오.

2. Extras 채널을 포함하여 모든 호스트가 패키지 리포지토리에 액세스할 수 있는지 확인합니다.

이 설치 절차의 뒷부분에서 이러한 추가 패키지가 필요할 수 있습니다.

- 3. 스왑이 활성화된 경우:
	- a. '\$sudo swapoff -all' 명령을 실행합니다
	- b. 설정을 유지하려면 '/etc/fstab'에서 모든 스왑 항목을 제거하십시오.

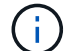

스왑을 완전히 사용하지 않도록 설정하면 성능이 크게 저하될 수 있습니다.

### <span id="page-13-0"></span>호스트 네트워크 구성**(Red Hat Enterprise Linux** 또는 **CentOS)**

호스트에서 Linux 설치를 완료한 후 나중에 배포할 StorageGRID 노드에 매핑하는 데 적합한 네트워크 인터페이스 세트를 준비하기 위해 몇 가지 추가 구성을 수행해야 할 수 있습니다.

필요한 것

- 을(를) 검토했습니다 [StorageGRID](https://docs.netapp.com/ko-kr/storagegrid-116/network/index.html) [네트워킹](https://docs.netapp.com/ko-kr/storagegrid-116/network/index.html) [지침](https://docs.netapp.com/ko-kr/storagegrid-116/network/index.html).
- 에 대한 정보를 검토했습니다 [노드](#page-10-0) 컨[테이](#page-10-0)너 [마이그레이션](#page-10-0) [요구사항](#page-10-0).
- 가상 호스트를 사용하는 경우 를 읽었습니다 [MAC](#page-14-0) [주소](#page-14-0) [복제에](#page-14-0) [대한](#page-14-0) [고려](#page-14-0) [사항](#page-14-0) [및](#page-14-0) [권장](#page-14-0) [사항](#page-14-0) 호스트 네트워크를 구성하기 전에

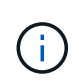

VM을 호스트로 사용하는 경우 가상 네트워크 어댑터로 VMXNET 3을 선택해야 합니다. VMware E1000 네트워크 어댑터로 인해 특정 Linux 배포판에 배포된 StorageGRID 컨테이너의 연결 문제가 발생했습니다.

#### 이 작업에 대해

그리드 노드는 그리드 네트워크와 선택적으로 관리자 및 클라이언트 네트워크에 액세스할 수 있어야 합니다. 호스트의 물리적 인터페이스를 각 그리드 노드의 가상 인터페이스에 연결하는 매핑을 생성하여 이 액세스를 제공합니다. 호스트 인터페이스를 생성할 때 이름을 friendly 로 사용하여 모든 호스트에 쉽게 구축하고 마이그레이션을 설정할 수 있습니다.

호스트와 하나 이상의 노드 간에 동일한 인터페이스를 공유할 수 있습니다. 예를 들어, 호스트 액세스 및 노드 관리 네트워크 액세스에 동일한 인터페이스를 사용하여 호스트 및 노드 유지 관리를 용이하게 할 수 있습니다. 호스트와 개별 노드 간에 동일한 인터페이스를 공유할 수 있지만 모두 IP 주소가 서로 달라야 합니다. IP 주소는 노드 간 또는 호스트와 노드 간에 공유할 수 없습니다.

동일한 호스트 네트워크 인터페이스를 사용하여 호스트의 모든 StorageGRID 노드에 그리드 네트워크 인터페이스를 제공하거나, 각 노드에 대해 다른 호스트 네트워크 인터페이스를 사용하거나, 둘 사이에 작업을 수행할 수 있습니다. 그러나 일반적으로 단일 노드에 대한 Grid 및 Admin Network 인터페이스와 동일한 호스트 네트워크 인터페이스를 제공하거나 한 노드에 대한 Grid Network 인터페이스와 다른 노드에 대한 Client Network 인터페이스를 제공하지 않습니다.

이 작업은 여러 가지 방법으로 완료할 수 있습니다. 예를 들어, 호스트가 가상 머신이고 각 호스트에 대해 하나 또는 두 개의 StorageGRID 노드를 구축하는 경우 하이퍼바이저에서 올바른 수의 네트워크 인터페이스를 생성하고 일대일 매핑을 사용할 수 있습니다. 운영 용도로 베어 메탈 호스트에 여러 노드를 구축하는 경우 Linux 네트워킹 스택이 VLAN 및 LACP 지원을 활용하여 내결함성 및 대역폭 공유를 제공할 수 있습니다. 다음 섹션에서는 이러한 두 가지 예에 대해 자세히 설명합니다. 이러한 예제 중 하나를 사용할 필요가 없습니다. 필요에 맞는 방법을 사용할 수 있습니다.

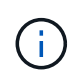

연결 또는 브리지 장치를 컨테이너 네트워크 인터페이스로 직접 사용하지 마십시오. 이렇게 하면 컨테이너 네임스페이스의 연결 및 브리지 장치와 함께 MACVLAN을 사용하는 커널 문제로 인해 노드 시작이 방지될 수 있습니다. 대신 VLAN 또는 가상 이더넷(veth) 쌍과 같은 비연결 장치를 사용하십시오. 이 디바이스를 노드 구성 파일의 네트워크 인터페이스로 지정합니다.

관련 정보

#### [노드](https://docs.netapp.com/ko-kr/storagegrid-116/rhel/creating-node-configuration-files.html) [구성](https://docs.netapp.com/ko-kr/storagegrid-116/rhel/creating-node-configuration-files.html) [파일을](https://docs.netapp.com/ko-kr/storagegrid-116/rhel/creating-node-configuration-files.html) [만드는](https://docs.netapp.com/ko-kr/storagegrid-116/rhel/creating-node-configuration-files.html) [중입니다](https://docs.netapp.com/ko-kr/storagegrid-116/rhel/creating-node-configuration-files.html)

**MAC** 주소 복제에 대한 고려 사항 및 권장 사항

<span id="page-14-0"></span>MAC 주소 클로닝은 컨테이너가 호스트의 MAC 주소를 사용하고 호스트는 사용자가 지정한 주소나 임의로 생성된 주소의 MAC 주소를 사용하게 합니다. 무차별 모드 네트워크 구성을 사용하지 않으려면 MAC 주소 복제를 사용해야 합니다.

#### **MAC** 클론 생성 활성화

특정 환경에서는 관리 네트워크, 그리드 네트워크 및 클라이언트 네트워크에 전용 가상 NIC를 사용할 수 있으므로 MAC 주소 클로닝을 통해 보안을 강화할 수 있습니다. 컨테이너가 호스트에 있는 전용 NIC의 MAC 주소를 사용하도록 하면 무차별 모드 네트워크 구성을 사용하지 않도록 할 수 있습니다.

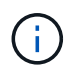

 $(i)$ 

MAC 주소 복제는 가상 서버 설치에 사용하기 위한 것이며 모든 물리적 어플라이언스 구성에서 제대로 작동하지 않을 수 있습니다.

MAC 클론 대상 인터페이스가 사용 중이어서 노드가 시작되지 않는 경우 노드를 시작하기 전에 링크를 "다운"으로 설정해야 할 수 있습니다. 또한 링크가 작동 중일 때 가상 환경에서 네트워크 인터페이스에서 MAC 클로닝을 방지할 수 있습니다. 노드가 MAC 주소를 설정하지 못하고 사용 중인 인터페이스로 인해 시작되는 경우 노드를 시작하기 전에 링크를 "다운"으로 설정하면 문제가 해결될 수 있습니다.

MAC 주소 복제는 기본적으로 해제되어 있으며 노드 구성 키로 설정해야 합니다. StorageGRID를 설치할 때 활성화해야 합니다.

각 네트워크마다 하나의 키가 있습니다.

- 'admin\_network\_target\_type\_interface\_clone\_MAC'
- 'GRID\_NETWORK\_TARGET\_TYPE\_INTERFACE\_CLONE\_MAC
- 'client\_network\_target\_type\_interface\_clone\_MAC'

키를 "true"로 설정하면 컨테이너가 호스트 NIC의 MAC 주소를 사용하게 됩니다. 또한 호스트는 지정된 컨테이너 네트워크의 MAC 주소를 사용합니다. 기본적으로 컨테이너 주소는 임의로 생성된 주소이지만 '\_network\_mac' 노드 설정 키를 사용하여 설정한 경우에는 해당 주소가 대신 사용됩니다. 호스트와 컨테이너의 MAC 주소는 항상 다릅니다.

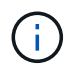

하이퍼바이저에서 무차별 모드를 설정하지 않고 가상 호스트에서 MAC 클로닝을 활성화하면 호스트의 인터페이스를 사용하는 Linux 호스트 네트워킹이 작동하지 않을 수 있습니다.

**Mac** 클론 복제 활용 사례

MAC 클로닝에는 다음 두 가지 사용 사례를 고려해야 합니다.

- MAC 클로닝이 활성화되지 않음: 노드 구성 파일의 '\_clone\_mac' 키가 설정되지 않았거나 "false"로 설정된 경우, 호스트는 호스트 NIC MAC을 사용하고 컨테이너는 "\_network\_mac" 키에 MAC이 지정되지 않은 경우 StorageGRID로 생성된 MAC을 갖게 됩니다. '\_network\_mac' 키에 주소가 설정되어 있으면 '\_network\_mac' 키에 지정된 주소가 컨테이너에 지정됩니다. 이러한 키 구성을 위해서는 무차별 모드를 사용해야 합니다.
- MAC 클론 생성 활성화: 노드 구성 파일의 '\_clone\_mac' 키가 "true"로 설정되면 컨테이너는 호스트 NIC MAC을 사용하고 호스트는 "network\_mac" 키에 MAC을 지정하지 않는 한 StorageGRID 생성 MAC을 사용합니다. '\_network\_mac' 키에 주소가 설정되어 있으면 호스트는 생성된 주소 대신 지정된 주소를 사용합니다. 이 키 구성에서 무차별 모드를 사용해서는 안 됩니다.

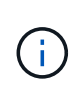

MAC 주소 클로닝을 사용하지 않고 모든 인터페이스가 하이퍼바이저에 의해 할당된 것이 아닌 MAC 주소에 대한 데이터를 수신 및 전송하도록 허용하는 경우, 가상 스위치 및 포트 그룹 수준의 보안 속성이 Promiscuous Mode, MAC Address 변경 및 Forged 전송에 대해 \* Accept \* 로 설정되어 있는지 확인합니다. 가상 스위치에 설정된 값은 포트 그룹 수준의 값으로 재정의할 수 있으므로 두 위치에서 설정이 동일한지 확인합니다.

MAC 클로닝을 활성화하려면 를 참조하십시오 [노드](https://docs.netapp.com/ko-kr/storagegrid-116/rhel/creating-node-configuration-files.html) [구성](https://docs.netapp.com/ko-kr/storagegrid-116/rhel/creating-node-configuration-files.html) [파일](https://docs.netapp.com/ko-kr/storagegrid-116/rhel/creating-node-configuration-files.html) [생](https://docs.netapp.com/ko-kr/storagegrid-116/rhel/creating-node-configuration-files.html)[성](https://docs.netapp.com/ko-kr/storagegrid-116/rhel/creating-node-configuration-files.html) [지침](https://docs.netapp.com/ko-kr/storagegrid-116/rhel/creating-node-configuration-files.html).

**Mac** 클론 복제의 예

인터페이스 ens256의 경우 MAC 주소가 11:22:33:44:55:66이고 노드 구성 파일의 경우 다음 키가 있는 호스트에서 활성화된 MAC 클론 복제의 예:

- 'admin\_network\_target=ens256'
- 'admin\_network\_MAC=B2:9c:02:C2:27:10'
- 'admin\_network\_target\_type\_interface\_clone\_MAC=TRUE'
- 결과 \*: en256의 호스트 MAC은 B2:9c:02:C2:27:10이고 관리 네트워크 MAC은 11:22:33:44:55:66입니다

예 **1:** 물리적 **NIC** 또는 가상 **NIC**에 **1:1** 대 **1** 매핑

예제 1에서는 호스트측 구성이 거의 또는 전혀 필요하지 않은 간단한 물리적 인터페이스 매핑에 대해 설명합니다.

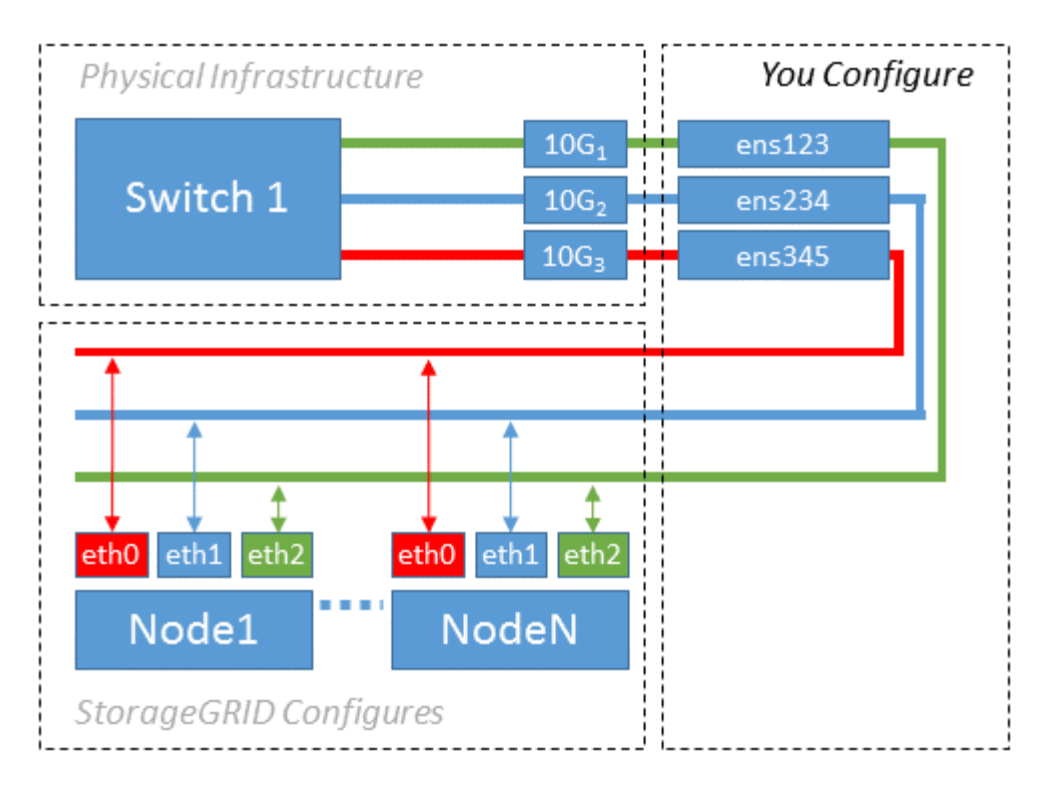

Linux 운영 체제는 설치 또는 부팅 시 또는 인터페이스가 핫 추가되는 경우 자동으로 'ensXYZ' 인터페이스를 생성합니다. 부팅 후 인터페이스가 자동으로 실행되도록 설정하는 것 외에는 구성이 필요하지 않습니다. 나중에 구성 프로세스에서 올바른 매핑을 제공할 수 있도록 StorageGRID 네트워크(그리드, 관리자 또는 클라이언트)에 해당하는 "ensXYZ"를 결정해야 합니다.

이 그림에서는 여러 StorageGRID 노드를 보여 줍니다. 그러나 일반적으로 단일 노드 VM에 이 구성을 사용합니다.

스위치 1이 물리적 스위치인 경우 액세스 모드에 대해 인터페이스 10G1 - 10G3에 연결된 포트를 구성하고 해당 VLAN에 배치해야 합니다.

#### 예 **2: VLAN**을 전달하는 **LACP** 결합

이 작업에 대해

예제 2에서는 네트워크 인터페이스를 결합하거나 사용 중인 Linux 배포판에서 VLAN 인터페이스를 만드는 방법에 대해 잘 알고 있다고 가정합니다.

예제 2에서는 단일 호스트의 모든 노드에서 사용 가능한 모든 네트워크 대역폭을 쉽게 공유할 수 있도록 지원하는 일반, 유연한 VLAN 기반 체계를 설명합니다. 이 예는 특히 베어 메탈 호스트에 적용할 수 있습니다.

이 예제를 이해하려면 각 데이터 센터에 그리드, 관리자 및 클라이언트 네트워크에 대한 세 개의 개별 서브넷이 있다고 가정합니다. 서브넷은 별도의 VLAN(1001, 1002 및 1003)에 있으며 LACP 결합 트렁크 포트(bond0)의 호스트에 제공됩니다. Bond.0.1001, bond0.1002 및 bond0.1003의 세 가지 VLAN 인터페이스를 구성합니다.

동일한 호스트에서 노드 네트워크에 대해 별도의 VLAN과 서브넷이 필요한 경우, 결합에 VLAN 인터페이스를 추가하고 이를 호스트에 매핑할 수 있습니다(그림에서 bond0.1004로 표시됨).

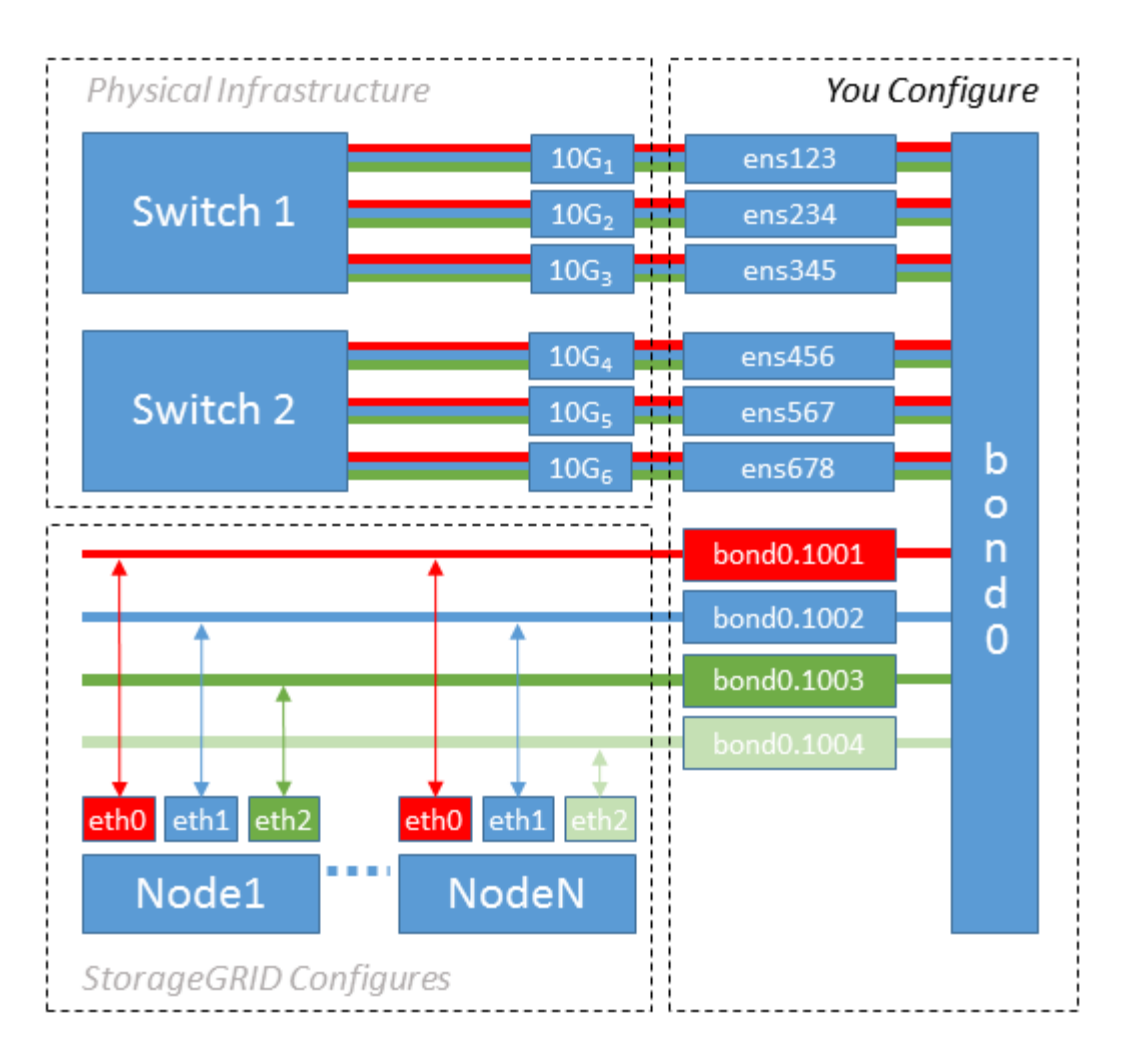

단계

1. StorageGRID 네트워크 연결에 사용할 모든 물리적 네트워크 인터페이스를 단일 LACP 결합으로 통합합니다.

모든 호스트에서 본드에도 동일한 이름을 사용합니다. 예를 들어, 'bond0'과 같습니다.

2. 표준 VLAN 인터페이스 명명 규칙인 physdev-name.vlan ID를 사용하여 이 결합을 연결된 "물리적 장치"로 사용하는 VLAN 인터페이스를 만듭니다.

1단계와 2단계는 네트워크 링크의 다른 끝을 종료하는 에지 스위치에 적절한 구성이 필요합니다. 에지 스위치 포트도 LACP 포트 채널로 집계되고 트렁크로 구성되어 필요한 모든 VLAN을 통과할 수 있도록 허용해야 합니다.

호스트별 네트워킹 구성 체계에 대한 샘플 인터페이스 구성 파일이 제공됩니다.

관련 정보

[예](https://docs.netapp.com/ko-kr/storagegrid-116/rhel/example-etc-sysconfig-network-scripts.html) [/etc/sysconfig/network-scripts](https://docs.netapp.com/ko-kr/storagegrid-116/rhel/example-etc-sysconfig-network-scripts.html)

호스트 스토리지를 구성합니다

각 호스트에 블록 스토리지 볼륨을 할당해야 합니다.

필요한 것

이 과제를 수행하는 데 필요한 정보를 제공하는 다음 주제를 검토했습니다.

#### [요구사항을](#page-6-0) [충족해야](#page-6-0) [합니다](#page-6-0)

[노드](#page-10-0) 컨[테이](#page-10-0)[너](#page-10-0) [마이그레이션](#page-10-0) [요구사항](#page-10-0)

이 작업에 대해

G)

호스트에 블록 스토리지 볼륨(LUN)을 할당할 때는 "스토리지 요구 사항"의 표를 사용하여 다음 사항을 확인하십시오.

- 각 호스트에 필요한 볼륨 수(해당 호스트에 구축할 노드 수 및 유형 기준)
- 각 볼륨의 스토리지 범주(즉, 시스템 데이터 또는 오브젝트 데이터)
- 각 볼륨의 크기입니다

호스트에 StorageGRID 노드를 배포할 때 이 정보와 Linux가 각 물리적 볼륨에 할당한 영구 이름을 사용합니다.

이러한 볼륨을 파티션, 포맷 또는 마운트할 필요가 없습니다. 호스트가 볼 수 있도록 해야 합니다.

볼륨 이름 목록을 작성할 때 ""raw"" 특수 장치 파일("/dev/sdb" 등)을 사용하지 마십시오. 이러한 파일은 호스트의 재부팅 시 변경될 수 있으며, 이는 시스템의 올바른 작동에 영향을 줍니다. iSCSI LUN 및 장치 매퍼 다중 경로를 사용하는 경우, 특히 SAN 토폴로지에 공유 스토리지에 대한 중복 네트워크 경로가 포함된 경우 "/dev/mapper" 디렉토리에 다중 경로 별칭을 사용하는 것이 좋습니다. 또는 영구 디바이스 이름에 대해 '/dev/disk/by-path/' 아래에 있는 시스템 생성 소프트링크를 사용할 수 있습니다.

예를 들면 다음과 같습니다.

```
ls -l
$ ls -l /dev/disk/by-path/
total 0
lrwxrwxrwx 1 root root 9 Sep 19 18:53 pci-0000:00:07.1-ata-2 -> ../../sr0
lrwxrwxrwx 1 root root 9 Sep 19 18:53 pci-0000:03:00.0-scsi-0:0:0:0 ->
../../sda
lrwxrwxrwx 1 root root 10 Sep 19 18:53 pci-0000:03:00.0-scsi-0:0:0:0-part1
\rightarrow ../../sda1
lrwxrwxrwx 1 root root 10 Sep 19 18:53 pci-0000:03:00.0-scsi-0:0:0:0-part2
\rightarrow ../../sda2
lrwxrwxrwx 1 root root 9 Sep 19 18:53 pci-0000:03:00.0-scsi-0:0:1:0 ->
../../sdb
lrwxrwxrwx 1 root root 9 Sep 19 18:53 pci-0000:03:00.0-scsi-0:0:2:0 ->
../../sdc
lrwxrwxrwx 1 root root 9 Sep 19 18:53 pci-0000:03:00.0-scsi-0:0:3:0 ->
../../sdd
```
각 설치 환경에 따라 결과가 달라집니다.

각 블록 스토리지 볼륨에 알기 쉬운 이름을 할당하여 초기 StorageGRID 설치 및 향후 유지 관리 절차를 간소화하십시오. 공유 스토리지 볼륨에 대한 중복 액세스를 위해 장치 매퍼 다중 경로 드라이버를 사용하는 경우, '/etc/multipath.conf' 파일에서 "alias" 필드를 사용할 수 있습니다.

예를 들면 다음과 같습니다.

```
multipaths {
       multipath {
             wwid 3600a09800059d6df00005df2573c2c30
             alias docker-storage-volume-hostA
       }
       multipath {
             wwid 3600a09800059d6df00005df3573c2c30
             alias sgws-adm1-var-local
       }
       multipath {
             wwid 3600a09800059d6df00005df4573c2c30
             alias sgws-adm1-audit-logs
       }
       multipath {
             wwid 3600a09800059d6df00005df5573c2c30
             alias sgws-adm1-tables
       }
       multipath {
             wwid 3600a09800059d6df00005df6573c2c30
             alias sgws-gw1-var-local
       }
       multipath {
             wwid 3600a09800059d6df00005df7573c2c30
             alias sgws-sn1-var-local
       }
       multipath {
             wwid 3600a09800059d6df00005df7573c2c30
             alias sgws-sn1-rangedb-0
       }
       …
```
이렇게 하면 별칭이 호스트의 '/dev/mapper' 디렉토리에 블록 디바이스로 표시되므로 구성 또는 유지 관리 작업에서 블록 스토리지 볼륨을 지정해야 할 때마다 친숙하고 유효성이 검증된 이름을 지정할 수 있습니다.

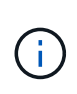

StorageGRID 노드 마이그레이션을 지원하고 장치 매퍼 다중 경로를 사용하도록 공유 스토리지를 설정하는 경우 모든 동일 위치에 있는 호스트에 공통 '/etc/multipath.conf'를 생성하고 설치할 수 있습니다. 각 호스트에서 다른 컨테이너 엔진 스토리지 볼륨을 사용해야 합니다. 별칭을 사용하고 각 컨테이너 엔진 스토리지 볼륨 LUN의 별칭에 타겟 호스트 이름을 포함시키면 기억하기 쉽고 권장됩니다.

관련 정보

컨[테이](#page-19-0)너 [엔진](#page-19-0) [저장소](#page-19-0) [볼륨](#page-19-0)을 [구성합니다](#page-19-0)

<span id="page-19-0"></span>컨테이너 엔진 저장소 볼륨을 구성합니다

컨테이너 엔진(Docker 또는 Podman)을 설치하기 전에 스토리지 볼륨을 포맷하고 마운트해야

```
할 수 있습니다.
```
이 작업에 대해

Docker 또는 Podman 스토리지 볼륨에 로컬 스토리지를 사용할 계획이고 Docker용 '/var/lib/docker'와 Podman용 '/var/lib/containers'가 포함된 호스트 파티션에 충분한 공간이 있는 경우 이 단계를 건너뛸 수 있습니다.

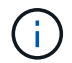

Podman은 Red Hat Enterprise Linux(RHEL)에서만 지원됩니다.

단계

1. 컨테이너 엔진 스토리지 볼륨에 파일 시스템을 생성합니다.

sudo mkfs.ext4 container-engine-storage-volume-device

- 2. 컨테이너 엔진 저장소 볼륨을 마운트합니다.
	- Docker의 경우:

```
sudo mkdir -p /var/lib/docker
sudo mount container-storage-volume-device /var/lib/docker
```
◦ Podman의 경우:

```
sudo mkdir -p /var/lib/containers
sudo mount container-storage-volume-device /var/lib/containers
```
3. /etc/fstab에 container-storage-volume-device에 대한 항목을 추가합니다.

이 단계를 수행하면 호스트가 재부팅된 후 스토리지 볼륨이 자동으로 다시 마운트됩니다.

<span id="page-20-0"></span>**Docker**를 설치합니다

StorageGRID 시스템은 Red Hat Enterprise Linux 또는 CentOS에서 컨테이너 모음으로 실행됩니다. Docker 컨테이너 엔진을 사용하도록 선택한 경우 다음 단계에 따라 Docker를 설치합니다. 그렇지 않으면 [Podman](#page-21-0)[을](#page-21-0) [설치합니다](#page-21-0).

단계

1. Linux 배포에 대한 지침에 따라 Docker를 설치합니다.

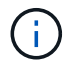

Docker가 Linux 배포판에 포함되어 있지 않은 경우 Docker 웹 사이트에서 다운로드할 수 있습니다.

2. 다음 두 명령을 실행하여 Docker를 활성화하고 시작했는지 확인합니다.

```
sudo systemctl enable docker
```

```
sudo systemctl start docker
```
3. 다음을 입력하여 예상 버전의 Docker를 설치했는지 확인합니다.

sudo docker version

클라이언트 및 서버 버전은 1.11.0 이상이어야 합니다.

### <span id="page-21-0"></span>**Podman**을 설치합니다

StorageGRID 시스템은 Red Hat Enterprise Linux에서 컨테이너 모음으로 실행됩니다. Podman 컨테이너 엔진을 사용하도록 선택한 경우 다음 단계에 따라 Podman을 설치합니다. 그렇지 않으면 [Docker](#page-20-0)[를](#page-20-0) [설치합니다](#page-20-0).

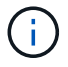

Podman은 Red Hat Enterprise Linux(RHEL)에서만 지원됩니다.

#### 단계

1. Linux 배포에 대한 지침에 따라 Podman 및 Podman-Docker를 설치합니다.

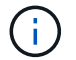

Podman을 설치할 때 Podman-docker 패키지도 설치해야 합니다.

2. 다음을 입력하여 예상 버전의 Podman 및 Podman-Docker를 설치했는지 확인합니다.

sudo docker version

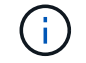

Podman-Docker 패키지를 사용하면 Docker 명령을 사용할 수 있습니다.

클라이언트 및 서버 버전은 3.2.3 이상이어야 합니다.

```
Version: 3.2.3
API Version: 3.2.3
Go Version: go1.15.7
Built: Tue Jul 27 03:29:39 2021
OS/Arch: linux/amd64
```
## **StorageGRID** 호스트 서비스를 설치합니다

StorageGRID RPM 패키지를 사용하여 StorageGRID 호스트 서비스를 설치합니다.

이 작업에 대해

다음 지침은 RPM 패키지에서 호스트 서비스를 설치하는 방법을 설명합니다. 또는 설치 아카이브에 포함된 Yum 리포지토리 메타데이터를 사용하여 RPM 패키지를 원격으로 설치할 수 있습니다. Linux 운영 체제에 대한 Yum

리포지토리 지침을 참조하십시오.

단계

1. 각 호스트에 StorageGRID RPM 패키지를 복사하거나 공유 스토리지에서 사용할 수 있도록 합니다.

예를 들어, 다음 단계에서 예제 명령을 사용할 수 있도록 이 명령을 `/tmp' 디렉토리에 배치합니다.

2. 각 호스트에 루트로 로그인하거나 sudo 권한이 있는 계정을 사용하여 다음 명령을 지정된 순서대로 실행합니다.

sudo yum --nogpgcheck localinstall /tmp/StorageGRID-Webscale-Imagesversion-SHA.rpm

sudo yum --nogpgcheck localinstall /tmp/StorageGRID-Webscale-Serviceversion-SHA.rpm

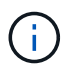

먼저 이미지 패키지를 설치하고 서비스 패키지를 다시 설치해야 합니다.

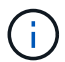

패키지를 '/tmp' 이외의 디렉토리에 배치한 경우 사용한 경로를 반영하도록 명령을 수정합니다.

Copyright © 2024 NetApp, Inc. All Rights Reserved. 미국에서 인쇄됨 본 문서의 어떠한 부분도 저작권 소유자의 사전 서면 승인 없이는 어떠한 형식이나 수단(복사, 녹음, 녹화 또는 전자 검색 시스템에 저장하는 것을 비롯한 그래픽, 전자적 또는 기계적 방법)으로도 복제될 수 없습니다.

NetApp이 저작권을 가진 자료에 있는 소프트웨어에는 아래의 라이센스와 고지사항이 적용됩니다.

본 소프트웨어는 NetApp에 의해 '있는 그대로' 제공되며 상품성 및 특정 목적에의 적합성에 대한 명시적 또는 묵시적 보증을 포함하여(이에 제한되지 않음) 어떠한 보증도 하지 않습니다. NetApp은 대체품 또는 대체 서비스의 조달, 사용 불능, 데이터 손실, 이익 손실, 영업 중단을 포함하여(이에 국한되지 않음), 이 소프트웨어의 사용으로 인해 발생하는 모든 직접 및 간접 손해, 우발적 손해, 특별 손해, 징벌적 손해, 결과적 손해의 발생에 대하여 그 발생 이유, 책임론, 계약 여부, 엄격한 책임, 불법 행위(과실 또는 그렇지 않은 경우)와 관계없이 어떠한 책임도 지지 않으며, 이와 같은 손실의 발생 가능성이 통지되었다 하더라도 마찬가지입니다.

NetApp은 본 문서에 설명된 제품을 언제든지 예고 없이 변경할 권리를 보유합니다. NetApp은 NetApp의 명시적인 서면 동의를 받은 경우를 제외하고 본 문서에 설명된 제품을 사용하여 발생하는 어떠한 문제에도 책임을 지지 않습니다. 본 제품의 사용 또는 구매의 경우 NetApp에서는 어떠한 특허권, 상표권 또는 기타 지적 재산권이 적용되는 라이센스도 제공하지 않습니다.

본 설명서에 설명된 제품은 하나 이상의 미국 특허, 해외 특허 또는 출원 중인 특허로 보호됩니다.

제한적 권리 표시: 정부에 의한 사용, 복제 또는 공개에는 DFARS 252.227-7013(2014년 2월) 및 FAR 52.227- 19(2007년 12월)의 기술 데이터-비상업적 품목에 대한 권리(Rights in Technical Data -Noncommercial Items) 조항의 하위 조항 (b)(3)에 설명된 제한사항이 적용됩니다.

여기에 포함된 데이터는 상업용 제품 및/또는 상업용 서비스(FAR 2.101에 정의)에 해당하며 NetApp, Inc.의 독점 자산입니다. 본 계약에 따라 제공되는 모든 NetApp 기술 데이터 및 컴퓨터 소프트웨어는 본질적으로 상업용이며 개인 비용만으로 개발되었습니다. 미국 정부는 데이터가 제공된 미국 계약과 관련하여 해당 계약을 지원하는 데에만 데이터에 대한 전 세계적으로 비독점적이고 양도할 수 없으며 재사용이 불가능하며 취소 불가능한 라이센스를 제한적으로 가집니다. 여기에 제공된 경우를 제외하고 NetApp, Inc.의 사전 서면 승인 없이는 이 데이터를 사용, 공개, 재생산, 수정, 수행 또는 표시할 수 없습니다. 미국 국방부에 대한 정부 라이센스는 DFARS 조항 252.227-7015(b)(2014년 2월)에 명시된 권한으로 제한됩니다.

#### 상표 정보

NETAPP, NETAPP 로고 및 <http://www.netapp.com/TM>에 나열된 마크는 NetApp, Inc.의 상표입니다. 기타 회사 및 제품 이름은 해당 소유자의 상표일 수 있습니다.